Explanation of the operation for the anti-crab function (position error correction)

[System configuration]

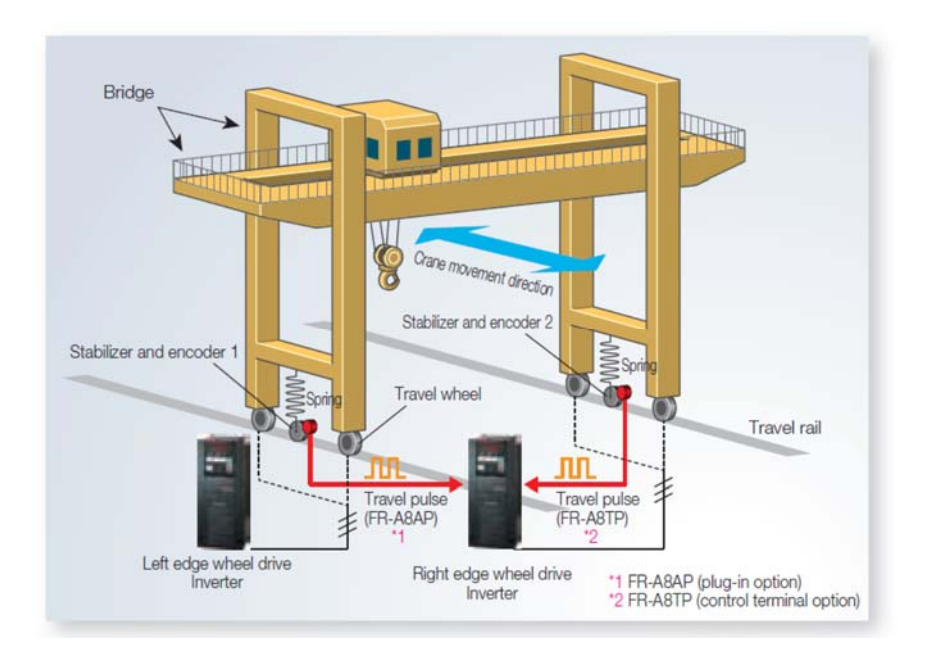

### [Operation outline]

By inputting pulses of two encoders into one inverter, the speed of the both axes are adjusted to be the same based on the difference of cumulative pulse monitor values.

[How to use the sample program]

<Sample program overview>

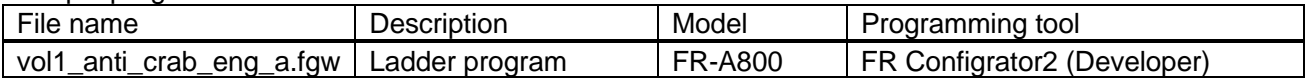

### <Startup procedure>

(1)Decompress the downloaded file to a folder.

(2)Double click the file and start up each programming tool.

(3)The language setting of the ladder programs is initially set to Japanese.

To change the language setting, select [Tool] -> [Language Selection] and set the language to the desired language.

(4)Write the program to the FR-A800.

(5)After the writing completes, reset the FR-A800.

<Operation method>

(1)Set "250" (initial value) in Pr.1150 (Anti-crab gain).

Set Pr.1151 (Number of motor poles), Pr.1152 (Electronic gear numerator), Pr.1153 (Electronic gear denominator), and Pr.1154 (Number of encoder pulses) according to the usage conditions.

(2)Turn ON the SQ signal to set the PLC function in the RUN state.

(3)The ladder program can be executed by turning ON the X3 signal (terminal RM).

(4)For operating the right edge wheel driving inverter, set the frequency command value to "0" and turn ON the STF when Pr.79 = "3" (combined operation mode).

(5)For operating the left edge wheel driving inverter, apply a normal frequency command.

(6)Adjust the Pr.1150 (Anti-crab gain) setting as required.

# [Circuit structure of the sample ladders]

<MAIN: scan execution>

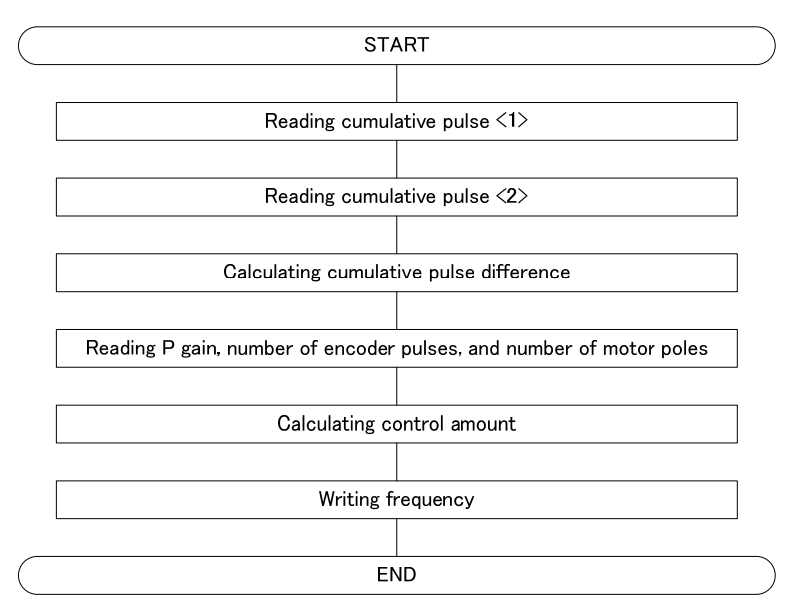

### [Devices]

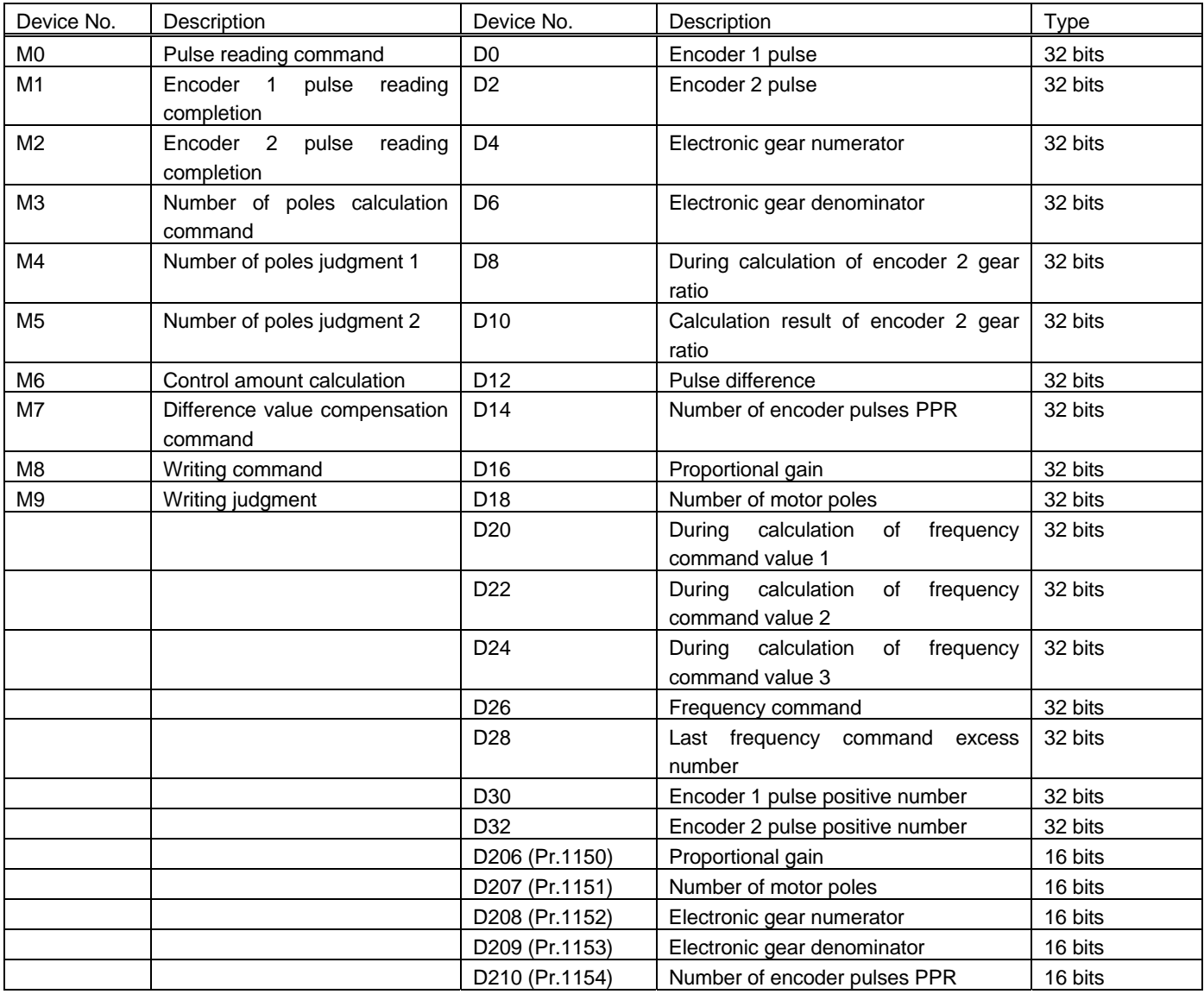

BCN-A23418-001ENG

## [Sample ladder diagrams]

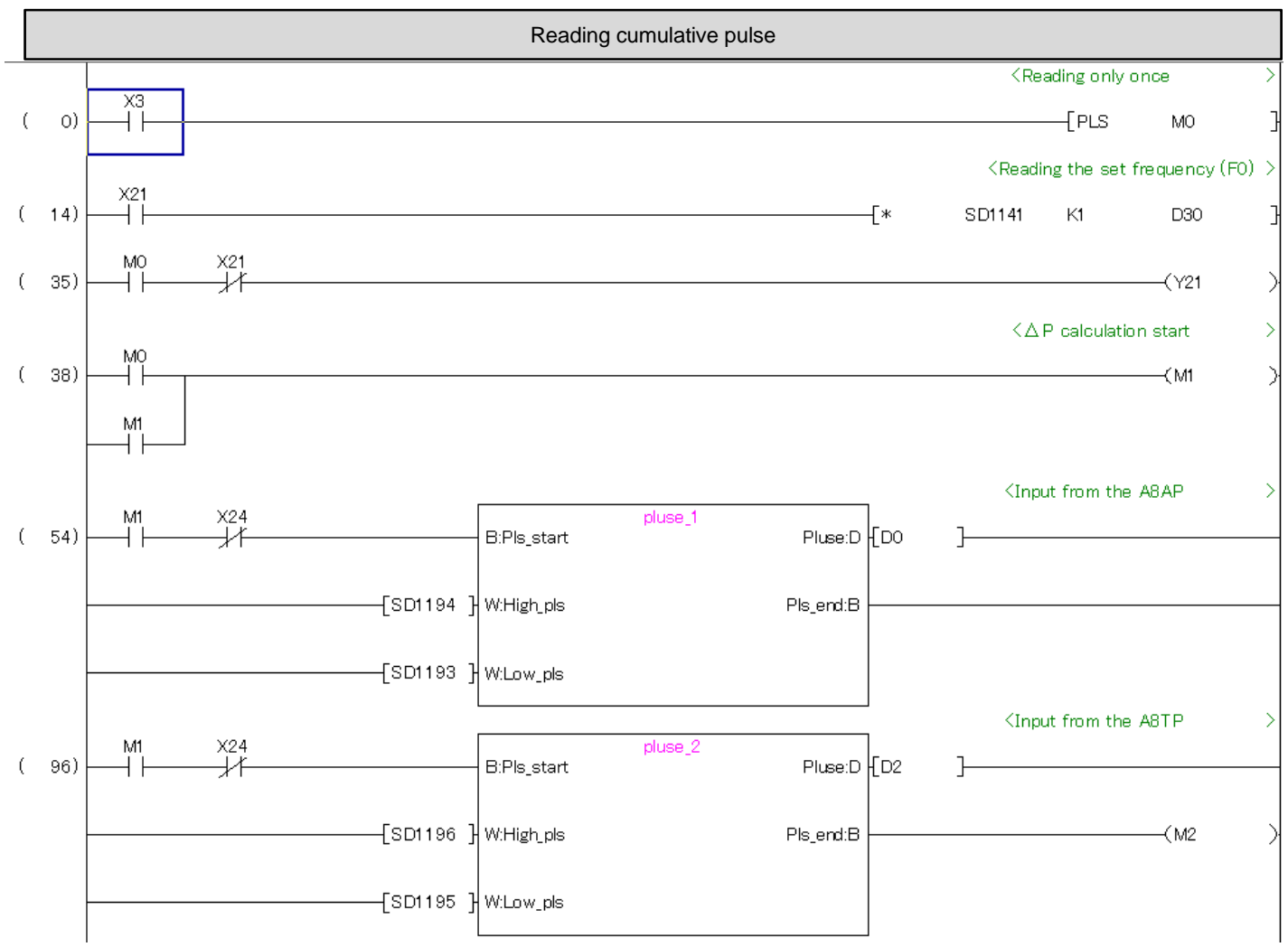

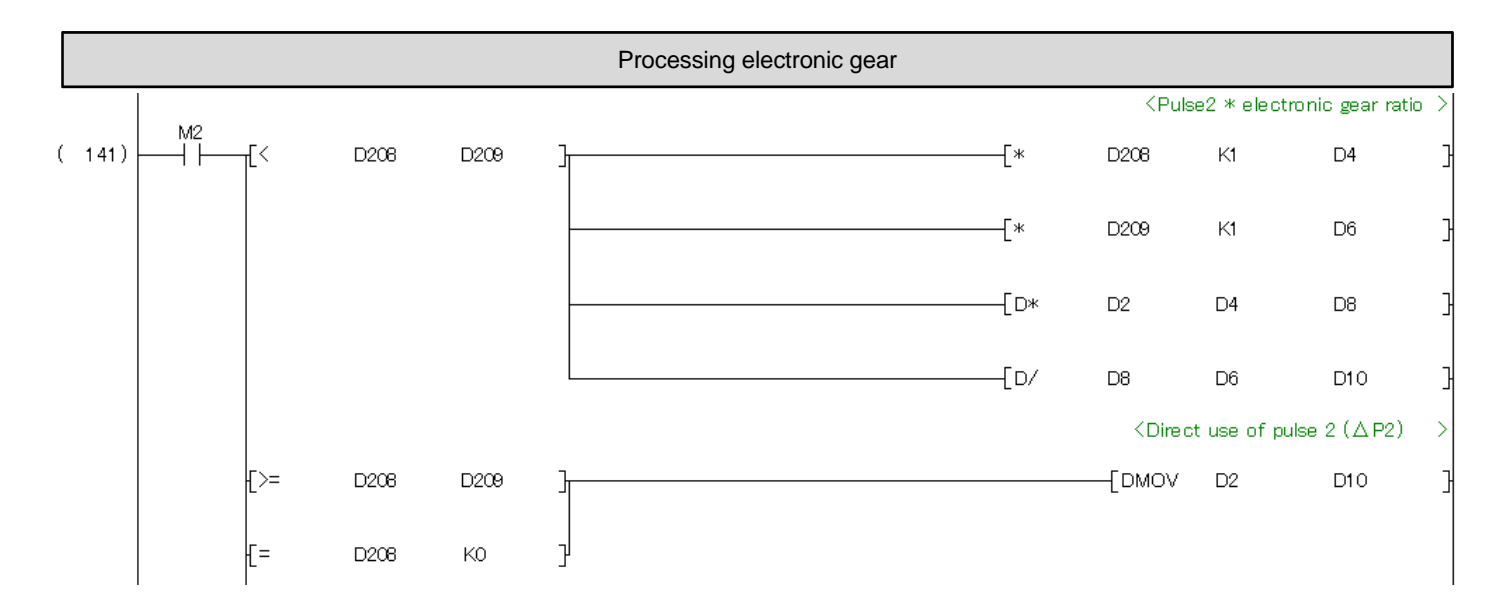

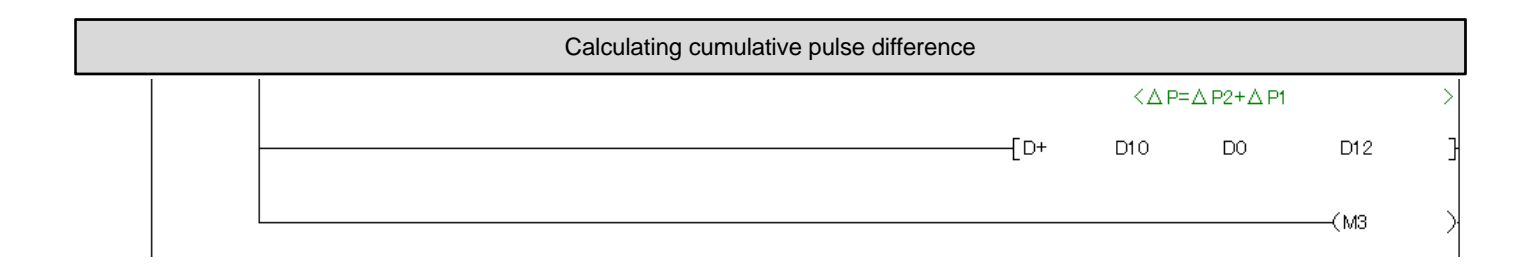

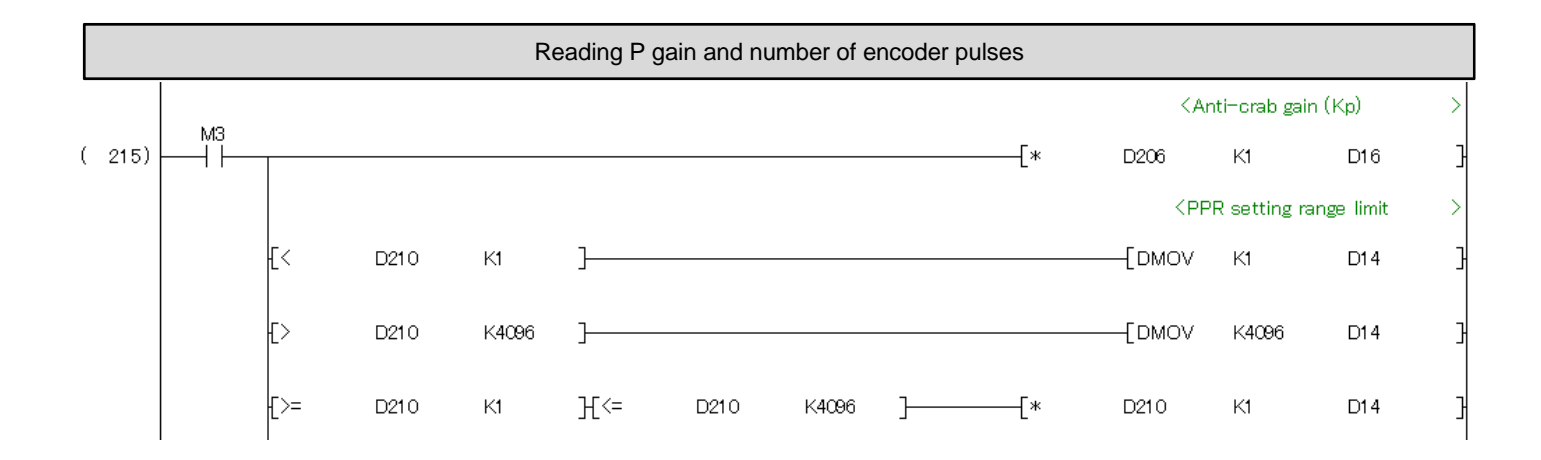

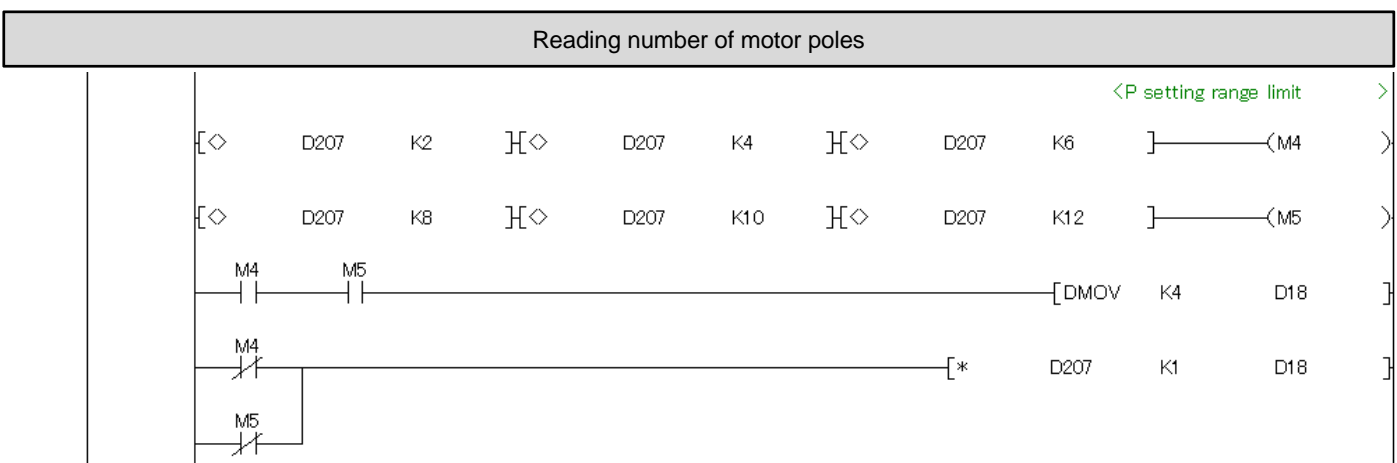

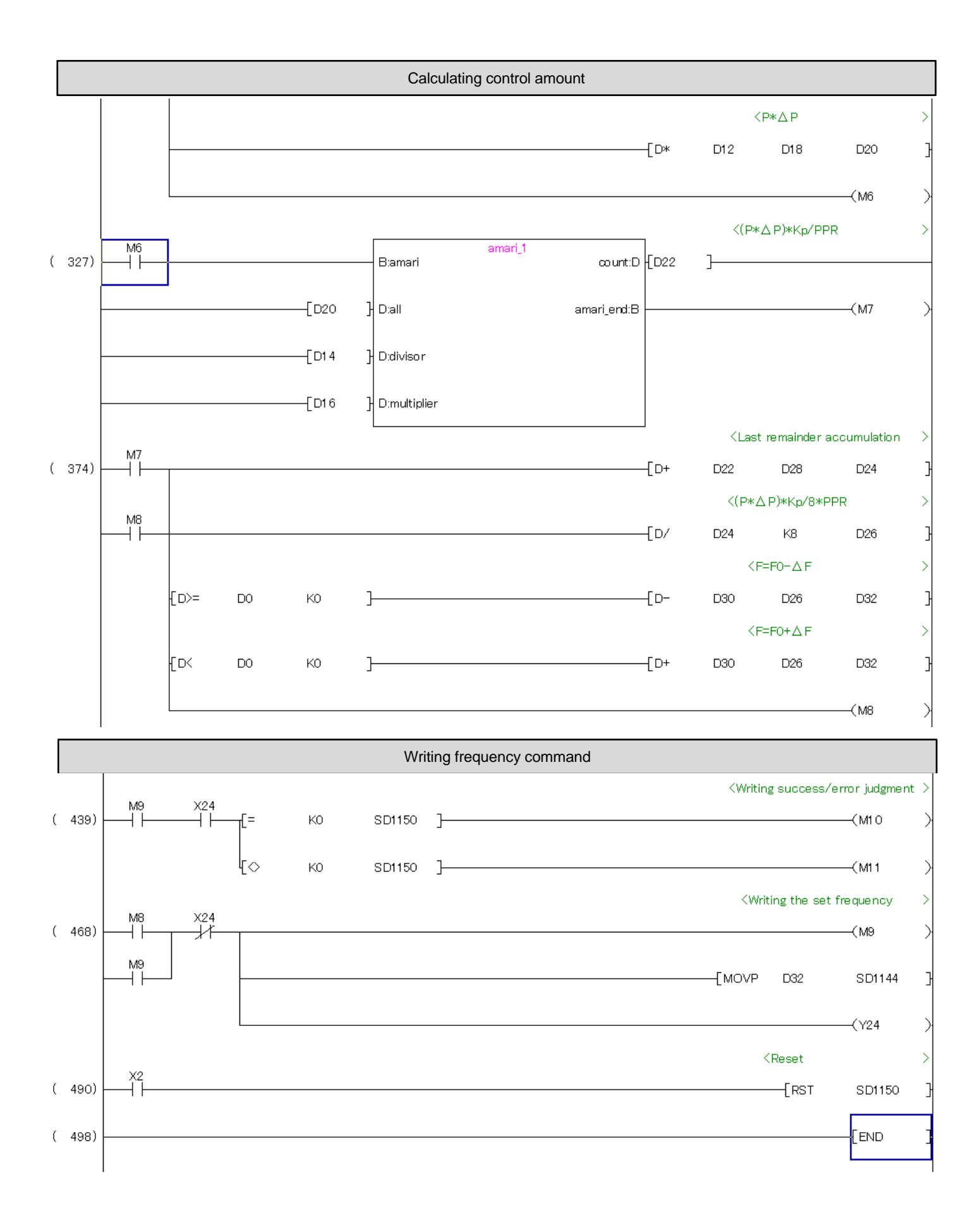

\*For using the sample program in the actual system, verify sufficiently that the system can be controlled properly.